# **DAS1614SD**

# **DSP DATA ACQUISITION SYSTEM**

**User's manual** 

**Szeged, February 2003** 

# **TABLE OF CONTENTS**

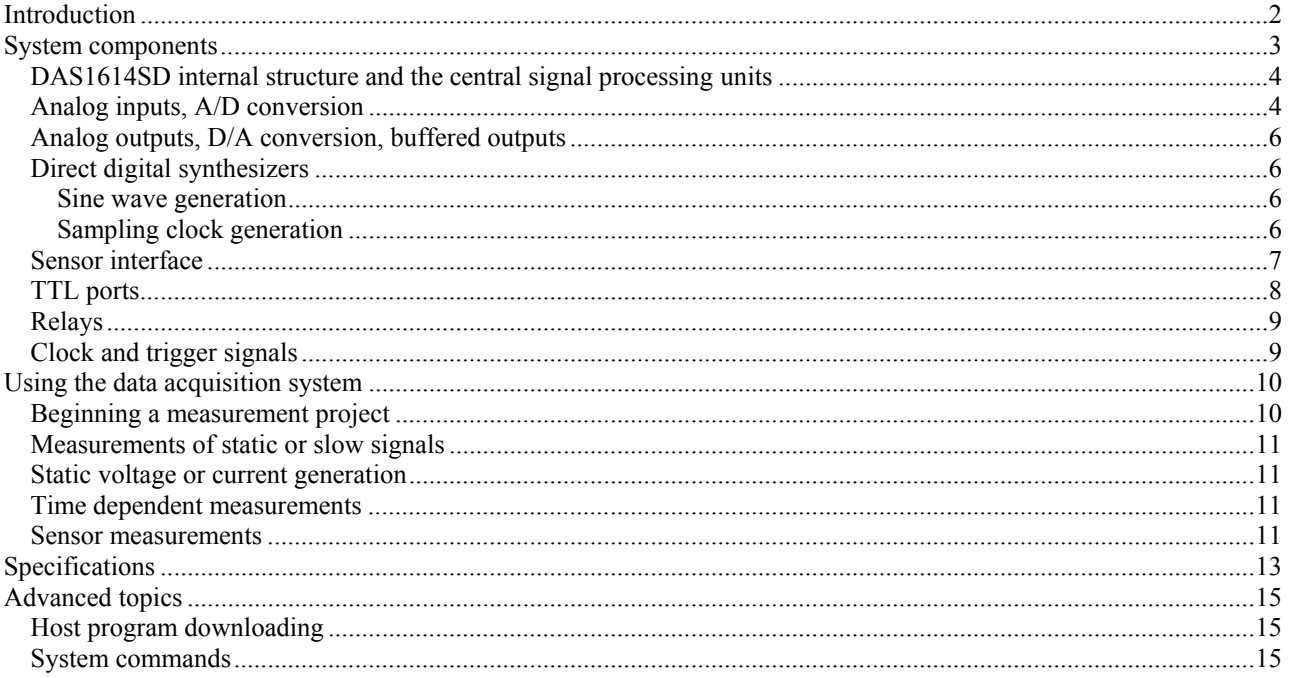

## <span id="page-2-0"></span>**Introduction**

Real world signal processing can be made very flexible, if the signals are translated into the digital domain, i.e. to integer numbers and vica versa. The real world signal is first converted to an electronic quantity (e.g. current or voltage) using a sensor, then this signal is amplified, filtered and converted to numbers by analog-to-digital converters (A/D converter, ADC). These numbers are treated by digital electronics, processors or computers, and the algorithm performing the necessary tasks is executed. Of course, the control needs the computed numbers to be converted back to the analog domain using digital-to-analog converters (D/A converter, DAC) and this voltage or current will control objects – this latter conversion is realized by actuators. In this way most of our equipment is realized by software, which gives extreme flexibility.

The diagram of this kind of real world signal processing is shown below.

Another advantage of this arrangement is that one can easily compute and display quantities that cannot be measured directly. In such way it is possible to track quantities that was not enabled by older methods. Modern measurement and control uses this architecture. There are many kinds of sensors, actuators that suit almost all types of problems. Addition of a general purpose data acquisition system like the DAS1614SD performs the data conversion and allows the user to realize incredibly large number of instruments by just replacing the software only. Since the main part of the instrument is software, sometimes these instruments are called virtual instruments. But don't forget: they carry out very real measurements! Just to give an idea: using the DAS1614SD data acquisition system you can build your multi-channel chart recorder, programmable power supply, temperature controller, motor driver, arbitrary waveform generator, digital storage oscilloscope, transient recorder, spectrum analyser, digital lock-in amplifier, ECG/EEG recorder and many-many more.

The DAS1614SD is an intelligent data acquisition system built around a high performance digital signal processor (DSP) and precision data converters. Since its heart is a DSP, the program running on it can control its other functional parts with a very simple control from a host personal computer (PC). The DSP runs some kind of an operating system that allows the user to control the instrument without extensive knowledge about the hardware. You can send commands to the DAS1614SD that will be interpreted and executed by the built-in DSP. The commands include simple tasks such as setting a desired output voltage and more sophisticated processes like simultaneous arbitrary time dependent signal generation and acquisition with averaging and transient skipping when only the result is sent to the host PC. These commands are simple strings of bytes that can be sent easily via the serial interface using almost any kind of operating system and programming environment thanks to the RS232 serial port, which is one of the most widely supported interfaces.

Using the DAS1614SD data acquisition system allows you to develop your special function virtual instruments based on the powerful features and ease of use of this system – you can create a software for your real world measurement and control application which will perform all the necessary operations. With a PC-hosted development software (LabVIEW is recommended) it provides a general working environment enabling the user to create and use almost any kind of virtual, but really working instrument.

For applications and ideas please visit [www.noise.physx.u-szeged.hu](http://www.noise.physx.u-szeged.hu/) .

# <span id="page-3-0"></span>**System components**

The block diagram of the system

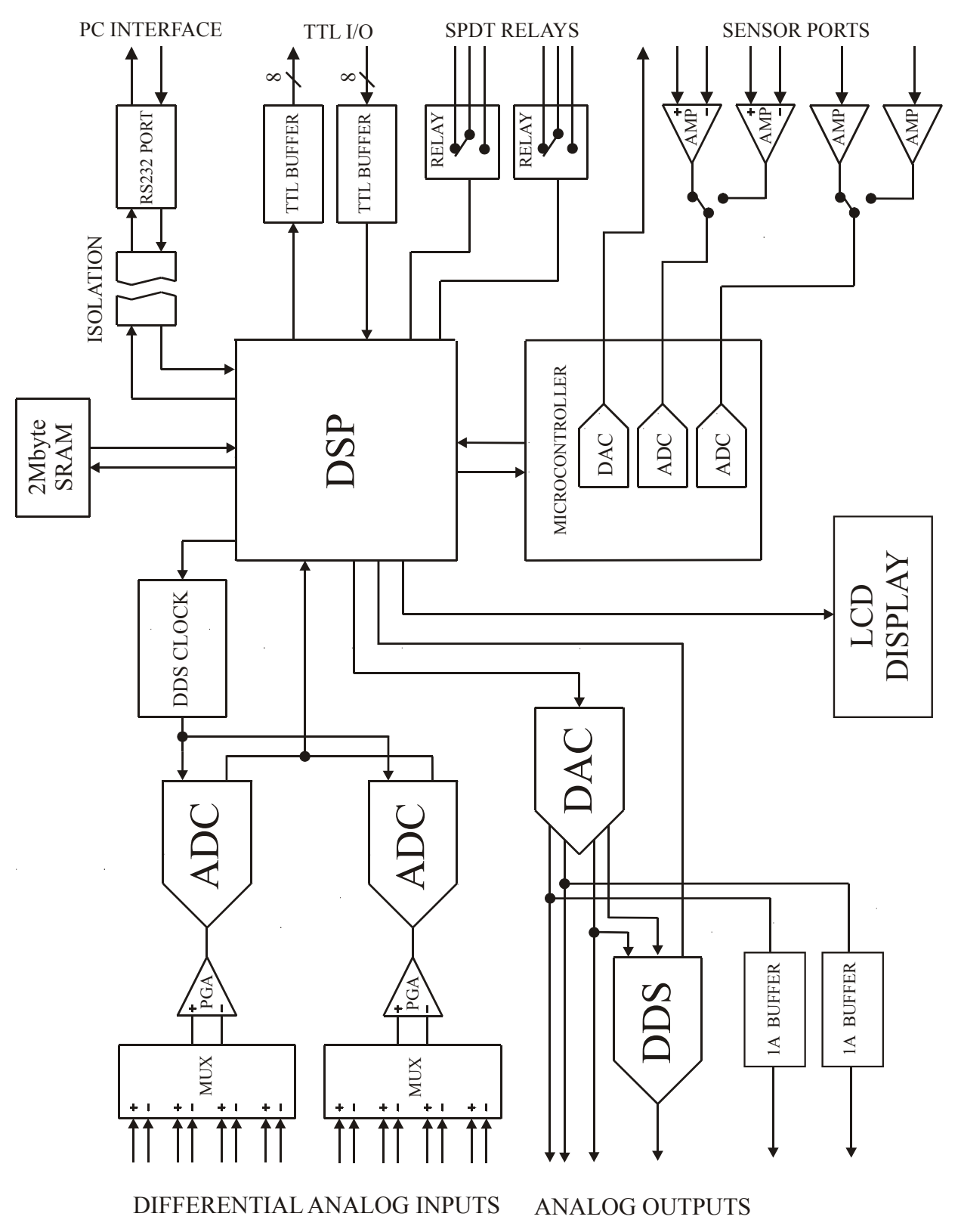

## <span id="page-4-0"></span>*DAS1614SD internal structure and the central signal processing units*

The data acquisition system has modular structure consisting of a power supply unit, a backplane for euro-style cards and the plug-in cards. There are five cards in the unit by default:

- DSP card
- ADC card
- DAC and direct digital synthesizer (DDS) card
- SRAM memory card (1MWords)
- sensor and digital interface card.

The DAS1614SD data acquisition system uses three processors: a DSP for high speed data acquisition and control, a microcontroller for controlling the sensor ports and another microcontrooller for driving the LCD display.

The DSP has 80kbytes of on-chip memory for program and data storage. The acquired data is temporarily stored here for asynchronous uploading to the host PC. It may also serve as a buffer for arbitrary waveform generation. The current memory limit is 4kwords of data both for acquisition and signal generation (may depend on software and external memory options).

The SRAM card serves as a buffer for long data acquisition processes by providing room for 1Mwords of 16-bit data.

The DSP card has two independent UART ports: one for internal communications with the plug-in cards and another for galvanically isolated communication with the host computer.

The DSP card manages a special 16-bit digital bus for intercard communications, two independent synchronous serial buses and control signals such as address and I/O control.

The main units in the system are the following:

- 16-bit fixed point DSP
- eight channel 16-bit ΣΔ ADC (two ADCs, simultaneously sampling, two 4x1) overvoltage protected differential multiplexers)
- four independent 14-bit DACs
- two DDS signal generators (sampling clock and sine wave generation)
- isolated UART for host communication
- LCD display with a dedicated microcontroller
- Two 16-bit ADCs and a 12-bit DAC with a dedicated microcontroller for sensor signal digitization
- Two high current voltage outputs driven by the 14-bit DACs
- Two independent SPDT relays
- 8-bit TTL input and 8-bit TTL output port

### *Analog inputs, A/D conversion*

The eight analog input channels are organized as two four-channel blocks. Each block has a four-channel differential multiplexer, a switch for selecting single ended operation (see figure below). The inputs are overvoltage protected up to 20V below or above the supplies (-15V and +15V if switched on). The input range is –10V to 10V. The multiplexer's output is digitized by two independent 16-bit Σ∆ ADCs, whose output is a 2's complement 16-bit signed integer number.

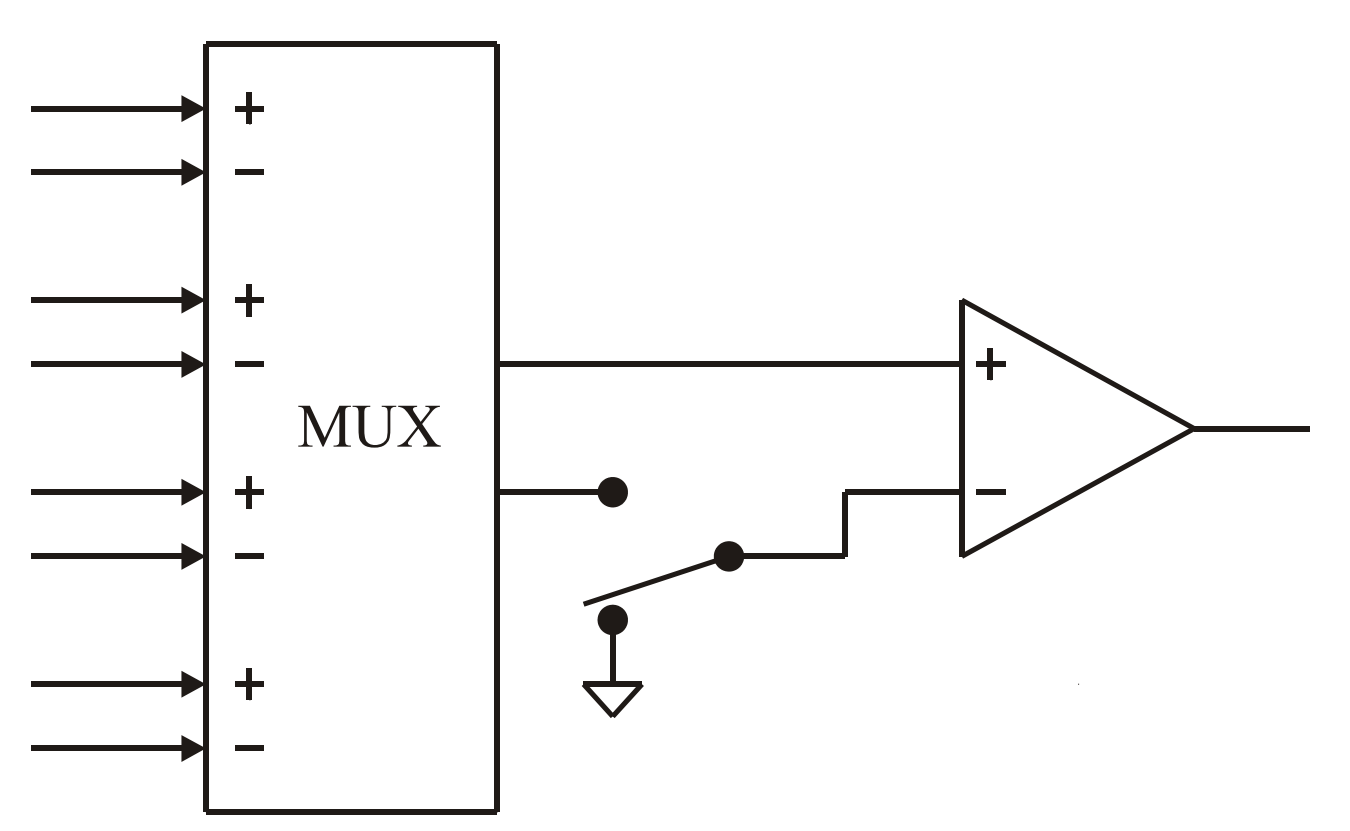

**The input structure of one four-channel block. The differential amplifier's output is connected to the input of the A/D converter** 

#### <span id="page-6-0"></span>*Analog outputs, D/A conversion, buffered outputs*

The four independent analog outputs are driven by a quad 14-bit DAC. The output voltage range is –10V to 10V. The output current for these outputs must be less than 10mA, the output impedance is 50Ω. The two high current buffered voltage sources are driven by the first two DAC output voltages. Absolute accuracy must be guaranteed by calibration.

Note that the DACs should be set by a left justified 16-bit 2's complement signed integer number.

#### *Direct digital synthesizers*

The system has two high performance direct digital synthesizers (DDS) for generation of a *sine wave* and the *sampling clock* signal with extremely high resolution. The base clock source for the two DDS chips is a 20MHz oscillator. The on-board PLL of the DDS circuits can multiply this clock by 6 resulting a 120MHz reference clock. The output frequency of the DDS is given by:

$$
f(n) = 6^p \cdot 20MHz \frac{n}{2^{32}},
$$

where n is the 32-bit tuning word and  $p=1$  if the PLL is enabled (default value), 0 otherwise. The frequency resolution is  $6^p$  20MHz/2<sup>32</sup>, approximately 4.7mHz (p=0) or 28 mHz (p=1).

#### *Sine wave generation*

The first DDS is used to generate a precise sine wave whose amplitude and offset is controlled by the  $3<sup>rd</sup>$  and  $4<sup>th</sup>$  DAC outputs, respectively. The DDS output generates a sine wave between 0V and 1V. The output signal is given by the following formula:

 $V_{out}(t) = A \cdot D_{DAC3} \cdot \sin(2\pi ft) + B \cdot D_{DAC3} + C \cdot D_{DAC4}$ 

where  $D_{\text{DAC3}}$  and  $D_{\text{DAC4}}$  are the 16-bit signed integer numbers sent to DAC3 and DAC4 respectively, and A,B and C are calibration coefficients. These coefficients can be calibrated on the following way:

- set the desired output frequency by programming the DDS
- set  $D_{\text{DAC3}}$  to 0 and measure the output DC value at  $D_{\text{DAC4}}=+10000$  and  $D_{\text{DAC4}}=-10000$ . C is given as the difference between the measured DC values divided by 20000.
- set  $D_{\text{DAC4}}$  to 0 and measure the output AC and DC values at  $D_{\text{DAC3}}=15000$  and  $D_{\text{DAC3}}=5000$ . A is given as the difference between the measured AC values divided by 10000 while B can be calculated similarly using the measured DC values.

#### *Sampling clock generation*

The ADC sampling clock is driven by the second DDS, however the ADC divides this clock internally by 32 in normal and 16 in fast mode. This gives resolution for the sampling rate of about 1mHz to 2mHz independent of the set frequency.

#### <span id="page-7-0"></span>*Sensor interface*

The three sensor ports have the structure shown in the following figure:

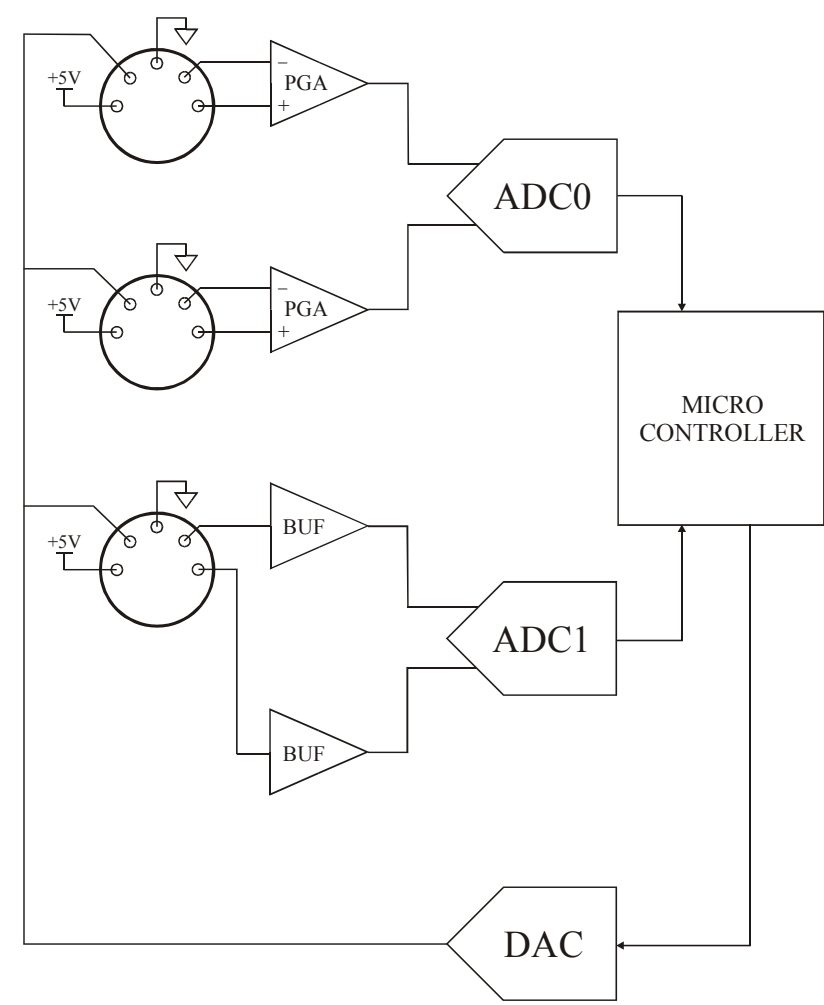

The ports labeled with A and B have differential inputs and connected to two 16-bit ADC input channels, while port C uses two single ended buffers for another two ADC input channels referenced to GND. The input range for sensor ports A and B may be selected by software (20mV, 40mV, 80mV, 160mV, 320mV, 640mV, 1.2V and 2,56V) and fixed 2.5V for the two channels of port C. The two ADCs are independent, so one can measure for example Port A and C simultaneously (Port A and B can be measured only alternatively). The independent 12-bit DAC provides a programmable voltage for all sensor ports.

**Important note:** the inputs are buffered by single supply amplifiers, so the safety input range is limited to 0..5V (no overvoltage protection provided), while the usable input range is from 0V..3.5V. This is usually not a problem when sensors are driven/powered by the sensor ports, however external voltages must be used with care. Also consider these limitations for common mode voltages on differential input channels.

5V power and a single DAC output drives a pin for all three ports.

Example of connecting a thermistor to port A or B:

<span id="page-8-0"></span>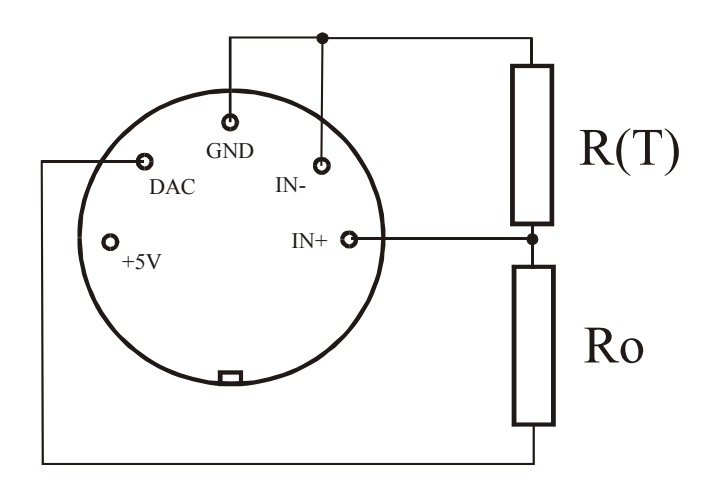

Here Ro has a known and stable value, the sensor DAC should be set so that the voltage between the resistors stays within the measurement range (practically from 0V to 2.5V). Note that the DAC can drive low impedance loads, but must not source more than 10mA for reliable operation.

The 5V power (<100mA) can drive even your low power external signal conditioning circuitry for more complex applications.

#### *TTL ports*

The TTL digital ports are unidirectional (8-bit input and 8-bit output), uses TTL compatible CMOS buffers and latches. The DB-9 connectors' pinout is shown in the next figure. Note, that the pin numbering is mirrored on the male relative to the female connector. Pin 9 is the digital ground, the data bits 0..7 correspond to pins 1..8.

<span id="page-9-0"></span>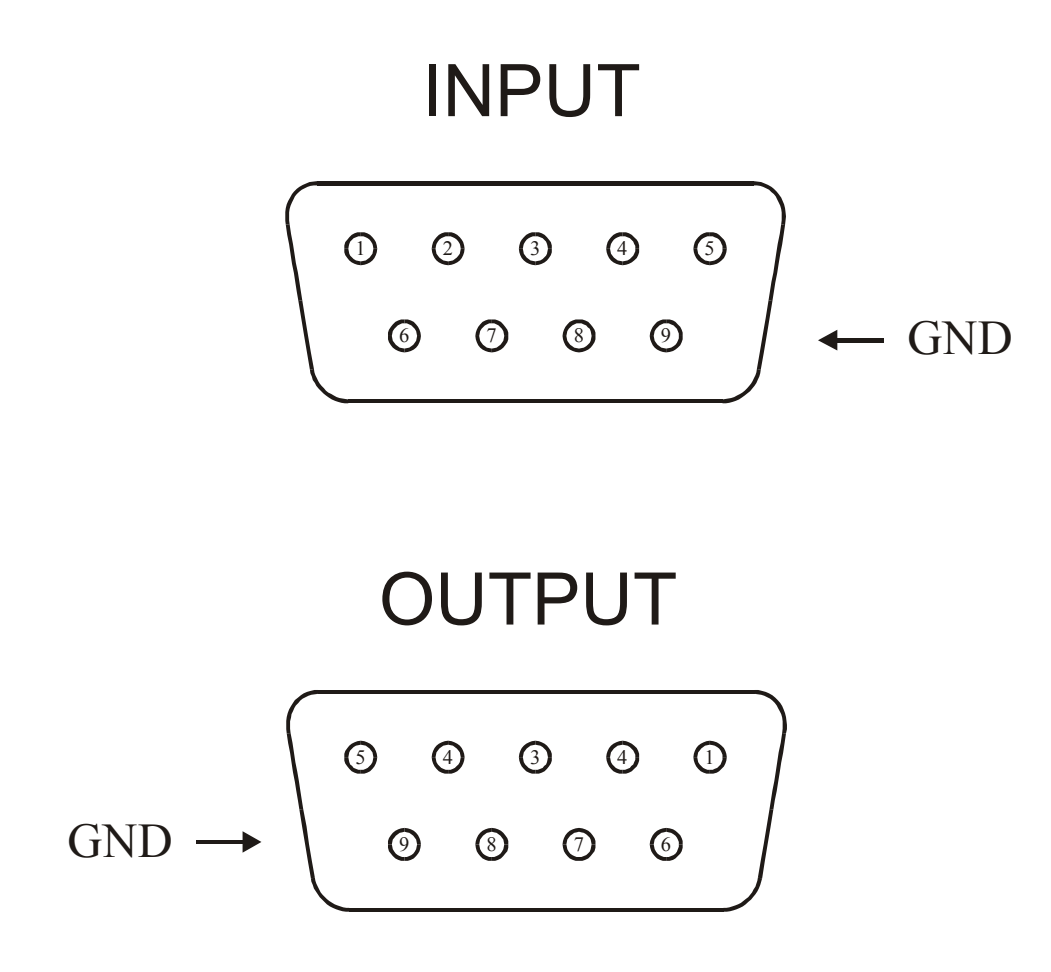

#### *Relays*

Two SPDT relays are available for switching external devices. The switched voltage limit is 50V, current limit is 1A. The relays' connections are isolated from the instrument. Typical switching time is about 10ms.

#### *Clock and trigger signals*

External clock and trigger connectors are available for clocking the ADC by a TTL compatible signal and synchronize the sampling process.

Clock out TTL signal is provided for external use. It can be configured as the ADC sampling clock, programmable clock and a bit programmed by the user.

# <span id="page-10-0"></span>**Using the data acquisition system**

### *Beginning a measurement project*

Starting of a measurement project consists of the following steps:

- 1. Switch on your data acquisition system. Be sure, that it is connected to your PC's free serial port.
- 2. Download the system software using the *DasInit.exe* program.
- 3. The instrument is now ready for measurements, the LCD display indicates the DSP software version.

Note: if the communication with the instrument hangs or the instrument does not respond, press the RESET button with a non-conducting stick. After doing so, you need to download the system software again.

The LabVIEW drivers (das1614sd.llb) and example programs help you to use the DAS1614SD promptly or can serve as a basis for development of your own virtual instruments. The LabVIEW Vis included in the package are quite self documenting to aid the development process. The most important things to remember are listed below:

- 1. The system software must be downloaded before using the instrument. This must be done once after power on or reset.
- 2. Always open the communication with **InitDAS.vi**, close with **CloseDAS.vi**. These must be the first and last Vis executed in any application.
- 3. **Do not run two or more DAS1614SD related Vis simultaneously**. For example, if you put two Vis without any guaranteed execution order, LabVIEW will run them simultaneously and this may corrupt the communication. The next figure shows this situation: on the upper program the Vis may run simultaneously, while in the other the execution sequence is guaranteed.

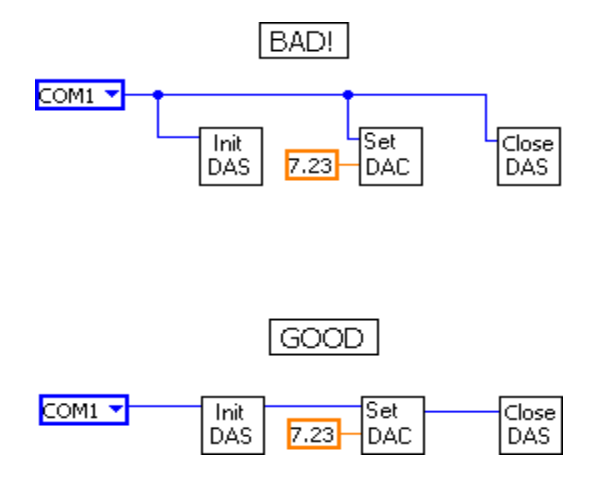

4. **Do not stop your program with LabVIEW's "Abort execution" button.** This may also corrupt and hang the communication since it may happen during a communication process. Implement your own stop method using for example while loops.

- <span id="page-11-0"></span>5. The indexing is zero-based, so the first analog output is indexed as 0, the second analog input is indexed as 1.
- 6. **Do not modify the DAS1614SD.llb library**, the routines are tested. If you find a bug, please report it to us.

#### *Measurements of static or slow signals*

When slow signals are measured, the user must first set up the ADC input parameters (channel, gain, differential mode) by adcsetup.vi. The parameters will be valid until you modify them. This means that if you measure many times with the same parameters, you need to setup only once. However, if you measure for example on two channels, the setup should be applied before each conversion. Note here that the channel parameter is a zero-based index. The ADC converts continuously at a rate defined by the latest command, you will receive always the most recent value.

#### *Static voltage or current generation*

Output voltages and currents can be generated by SetDAC.vi. This VI can set one channel at a time, accepts voltage or integer code (2's complement, 16-bit) as well. The current generators are connected to the DAC outputs so they are not independent. DAC number is a zero-based index.

#### *Time dependent measurements*

Time dependent measurements are realised as periodic sampling at a given rate. The rate can be programmed by dividing the 20MHz master clock by a 16-bit integer number. The LabVIEW driver has a VI dedicated to this function called SetFreq.vi. Note that since the resolution is not infinite, one should consider the real sampling frequency returned by this VI.

You have two choices:

- 1. Start an untriggered sampling.
- 2. Start a hardware/software triggered sampling.

For the first you simply may use Sampling.vi, which starts an acquisition, waits for end of sampling and reads data.

For triggered measurements first you should setup the sampling parameters (SetupSampling.vi), start the sampling process (StartTriggeredSampling.vi), wait for end of sampling (IsSampling.vi) and the read the acquired data (ReadTrigData.vi).

For more information please see the examples.

#### *Sensor measurements*

There are three sensor ports on DAS1614SD labelled A,B and C. Ports A and B have differential inputs, a DAC output (same for all ports) and 5V supply for low power external circuitry. Port C has two single ended, buffered inputs and the same DAC and 5V power. Sensor ports A and B are connected to a two channel ADC with software programmable input range (20mV..2.56V) and the two inputs of port C are connected to another two channel ADC. The sample rate can be set up to 20Hz, the ADC's resolution is 16 bits. The sensor DAC has 12-bit resolution and 0..5V output range.

Using the sensor port related VIs in DAS1614SD.llb you access all features of the sensor ports.

# <span id="page-13-0"></span>**Specifications**

DAS1614SD DSP data acquisition system

Host processor card

- 40 MIPS high performance 16-bit fixed point digital signal processor (ADSP-2181)
- 80kbytes of on-chip memory (code and data)
- 64kbyte program EEPROM
- simple monitor program for serial port downloading
- system software downloaded from the host PC extreme flexibility
- easy communication with the host PC using simple serial port communications

A/D conversion and analog inputs

- 8 differential or single ended inputs (software selectable)
- overvoltage protection for -35V..35V out of operating range
- approximately 400kHz maximum bandwidth, internal anti-aliasing filter
- 1 MHz maximum sample rate, 16-bit resolution
- 10us settling time to  $0.01\%$
- simultaneous sampling of 2 selected channels
- integral non-linearity:  $\pm$ 1LSB typical
- total harmonic distortion (THD): 90 dB typical
- software analog triggering based on converted input voltage
- high resolution DDS clock for conversion

D/A conversion and analog outputs

- four independent channels with fixed  $\pm 10V$  range, with 50 $\Omega$  output impedance and can source or sink 10mA
- 14-bit resolution, 1LSB typical nonlinearity
- 100KHz update rate
- 10us settling to  $0.01\%$
- two high current buffered outputs (1A)

Digital ports

- 8 TTL outputs
- 8 TTL inputs
- programmable TTL clock out up to 20MHz

Relays

- two independent SPDT isolated relays
- max. current: 1A

Sensor ports

- three ports for sensors, four channels
- 5V power (max 100mA), 12-bit independent DAC output (max. 10mA)
- two high resolution 16-bit sigma-delta A/D converters, one with two differential and one with two single ended inputs
- software programmable gain on differential inputs
- 20Hz maximum sample rate

Serial communication port

- one isolated RS232 compatible serial port, 115200 bits per second data rate
- one asynchronous serial port for internal communications

LCD display

• 4 lines, 16 characters per line

Software support

- DSP system software and system loader
- LabVIEW library and examples

# <span id="page-15-0"></span>**Advanced topics**

### *Host program downloading*

After power on a simple monitor program is executed on the system and the LCD display will show a message "DAS1614SD monitor". The instrument now waits for downloading of the main system software. This means that the main software is not fixed and future updates can easily be realized. Advanced users can even develop their own system software tailored for special tasks such as PID control, however this needs a comprehensive knowledge about the hardware and programming language of the DSP, of course.

After downloading the system software the instrument is ready to use.

Downloading is supported by a utility DasInit.exe running on 32-bit Windows. To download the driver click on the "Open" command and select the proper file (usually DAS1614SD.dxe). Then set the desired parameters and click "Ok". DAS1614SD supports 115200 baud communication, and allows fast (unverified) downloads. You may use slow, verified download also, however the baud rate is fixed at 115200.

### *System commands*

#### **Remarks:**

- 1. characters or symbols in **bold** are sent back for software handshaking (e.g. if you send a character '\$' it will be sent back).
- 2. symbols in *italics* are bytes, in italics and *SMALL CAPS* are words (two bytes, send high byte first)

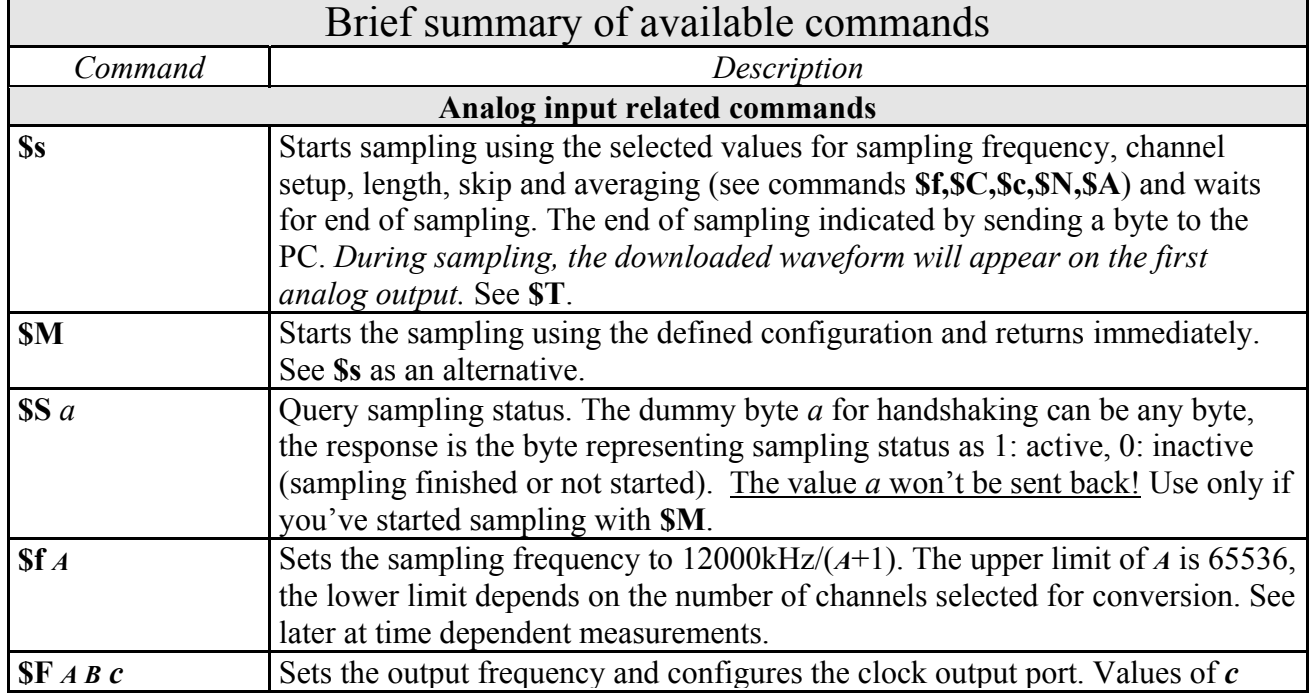

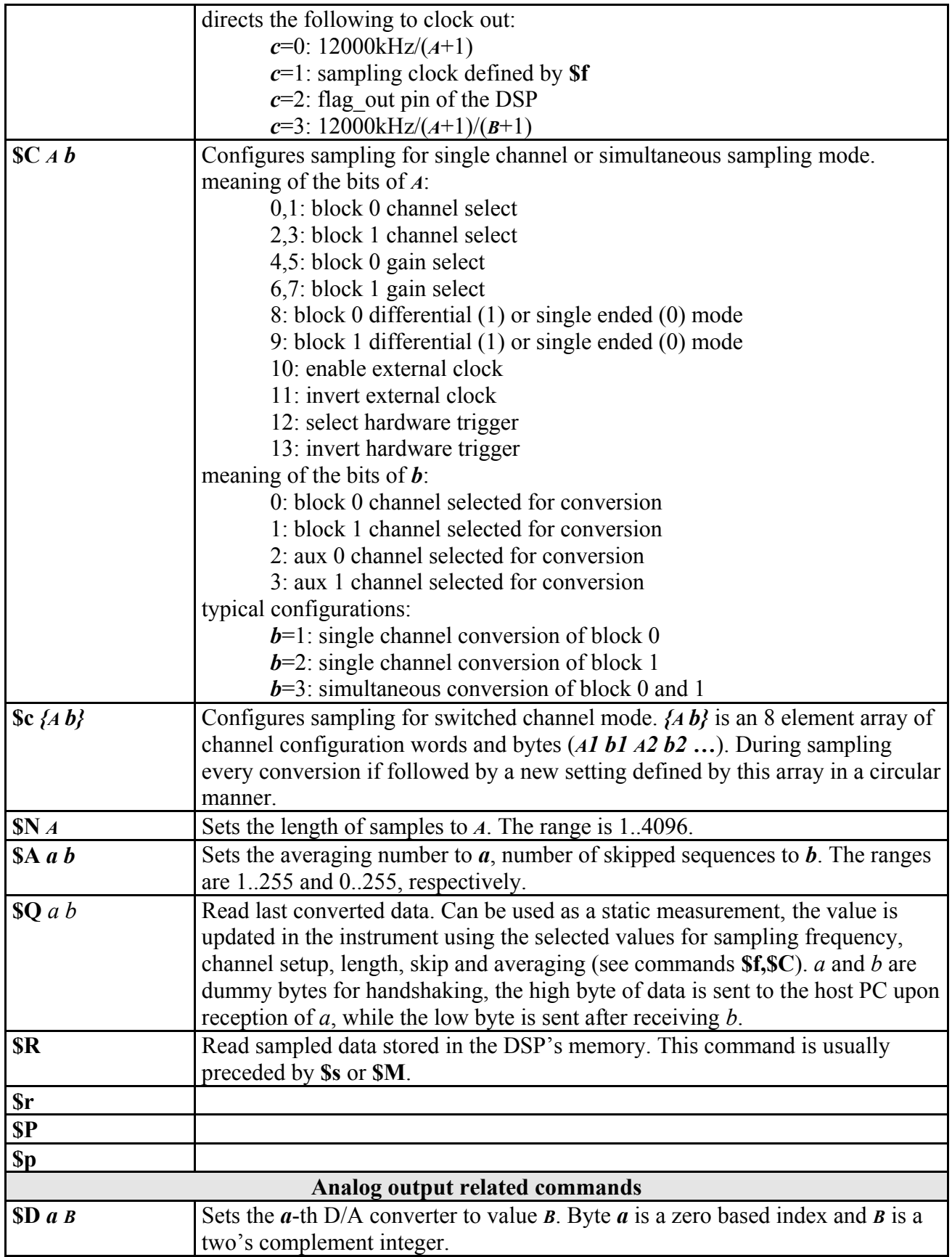

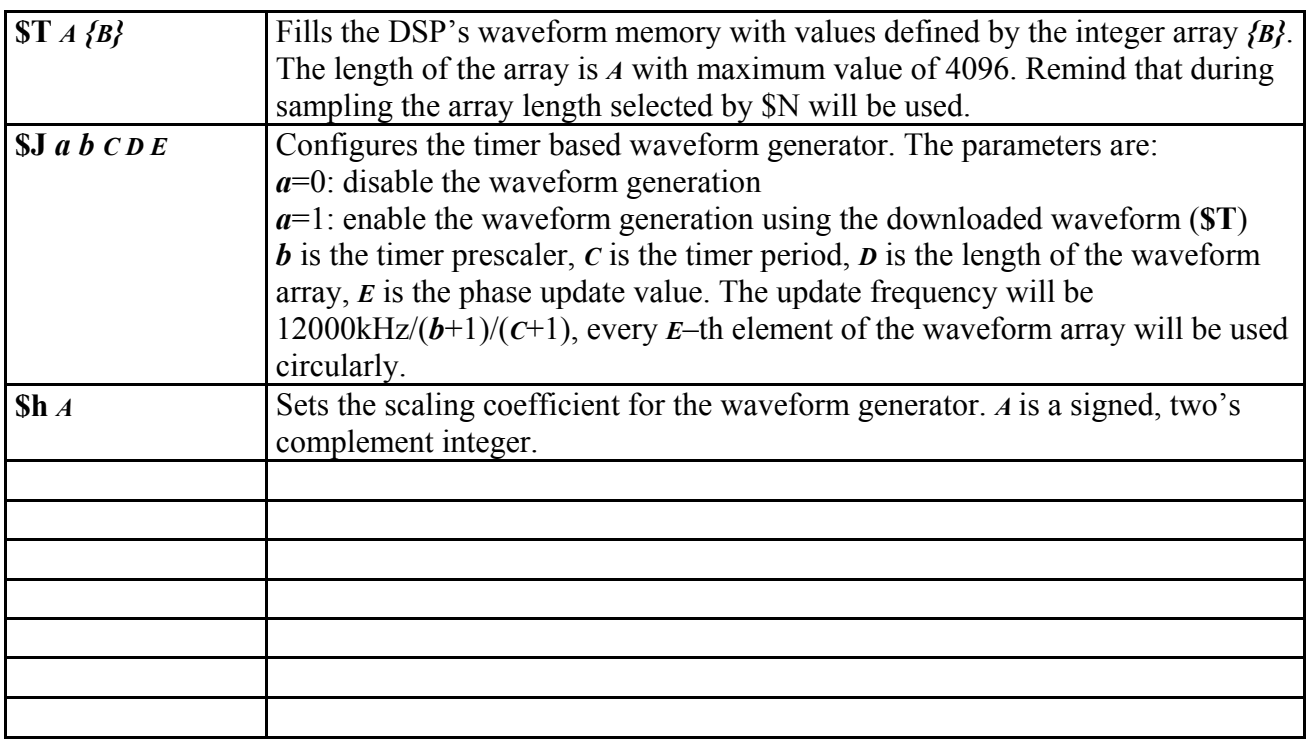